## **[Campaign Results](https://www.sms-magic.com/docs/salesforce/knowledge-base/campaign-results/)**

## **1. Immediate Executed Campaigns**

Once you start the campaign with the option 'Execute Now', you will see that the campaign status will get updated to 'Ongoing' in the campaign dashboard. Once you refresh the dashboard using the 'Refresh' option given, you will see the campaign-specific statistics getting displayed in the columns as shown below:

Here are the details of the columns that you see on the Campaign Dashboard

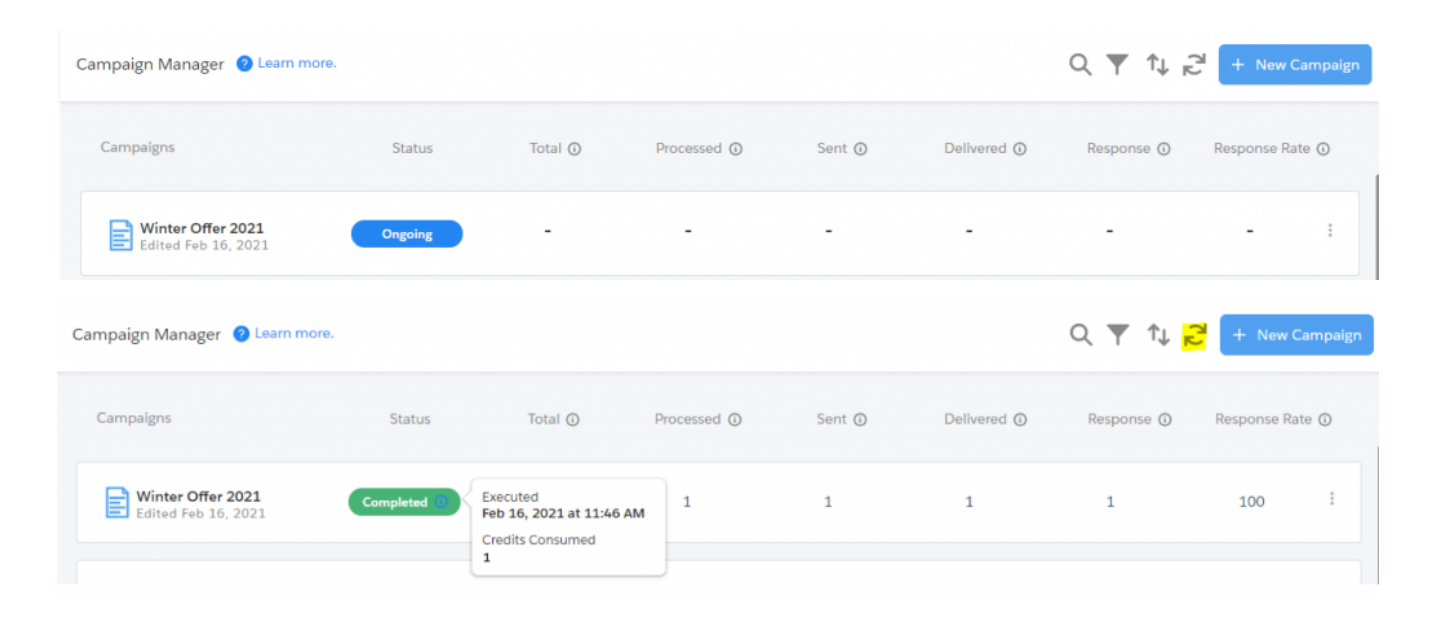

## **2. One Time Scheduled Campaigns**

Once you start the campaign with the option of 'One Time Schedule', you will see that the campaign status will get updated to 'Scheduled' in the campaign dashboard. Along with status, you will see an info icon and on hover, it will display the campaign scheduled date and time.

The campaign will get executed at the scheduled time and then once you refresh the dashboard using the 'Refresh' option, you will see the campaign-specific statistics getting displayed in

the columns as shown below:

Here are the details of the columns that you see on the Campaign Dashboard:

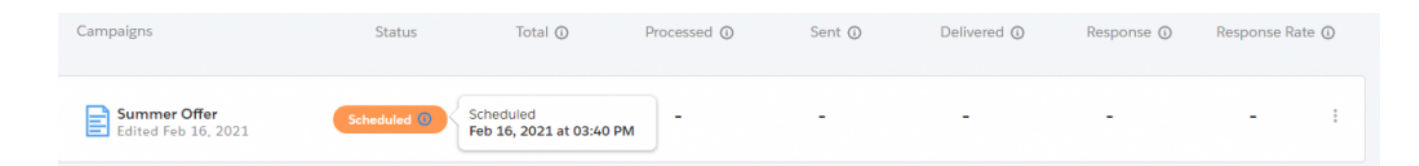

## **3. Recurring Campaigns**

Once you start the campaign with the option of 'Recurring Schedule', you will see that the campaign status will get updated to 'Scheduled' in the campaign dashboard. Along with status, you will see an info icon and on hover, it will display the campaign scheduled date and time.

The campaign will get executed at the scheduled time and then once you refresh the dashboard using the 'Refresh' option, you will see the campaign-specific statistics getting displayed in the columns as shown below. At the same time, on hover of the info icon, you will now see 'Last executed date' and 'Next Scheduled Date' for your campaign.

Note: -For recurring campaigns, cumulative data will be displayed across all columns in the Campaign Dashboard.

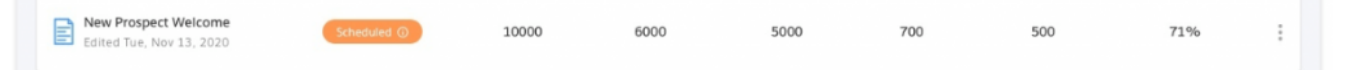

To see the recurring stats, you can click on more options of recurring campaigns and click on the 'Recurring Stats' option which will display the data specific to each campaign run execution as shown below. [sample data is shown for reference]

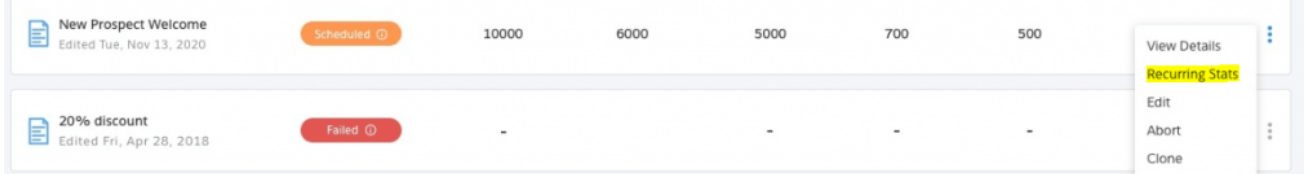

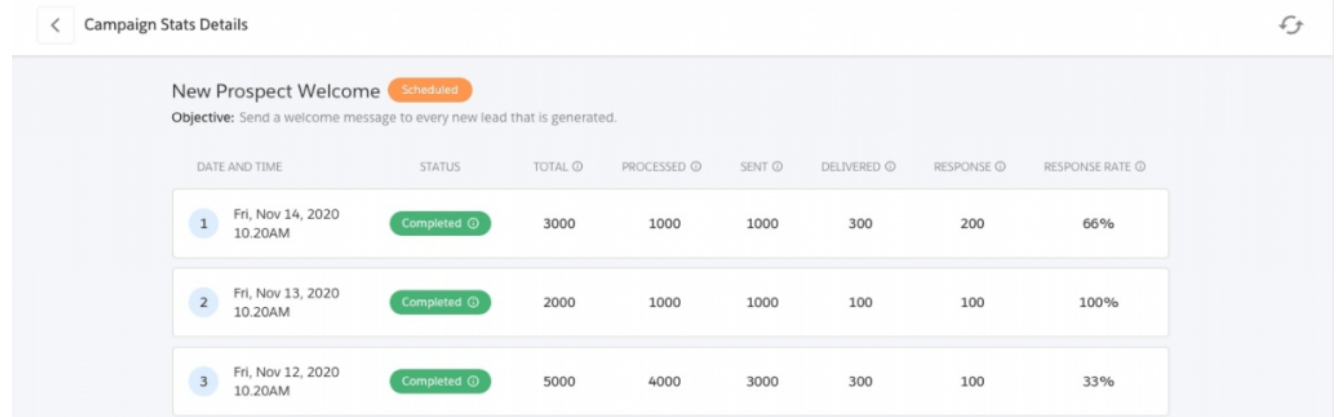

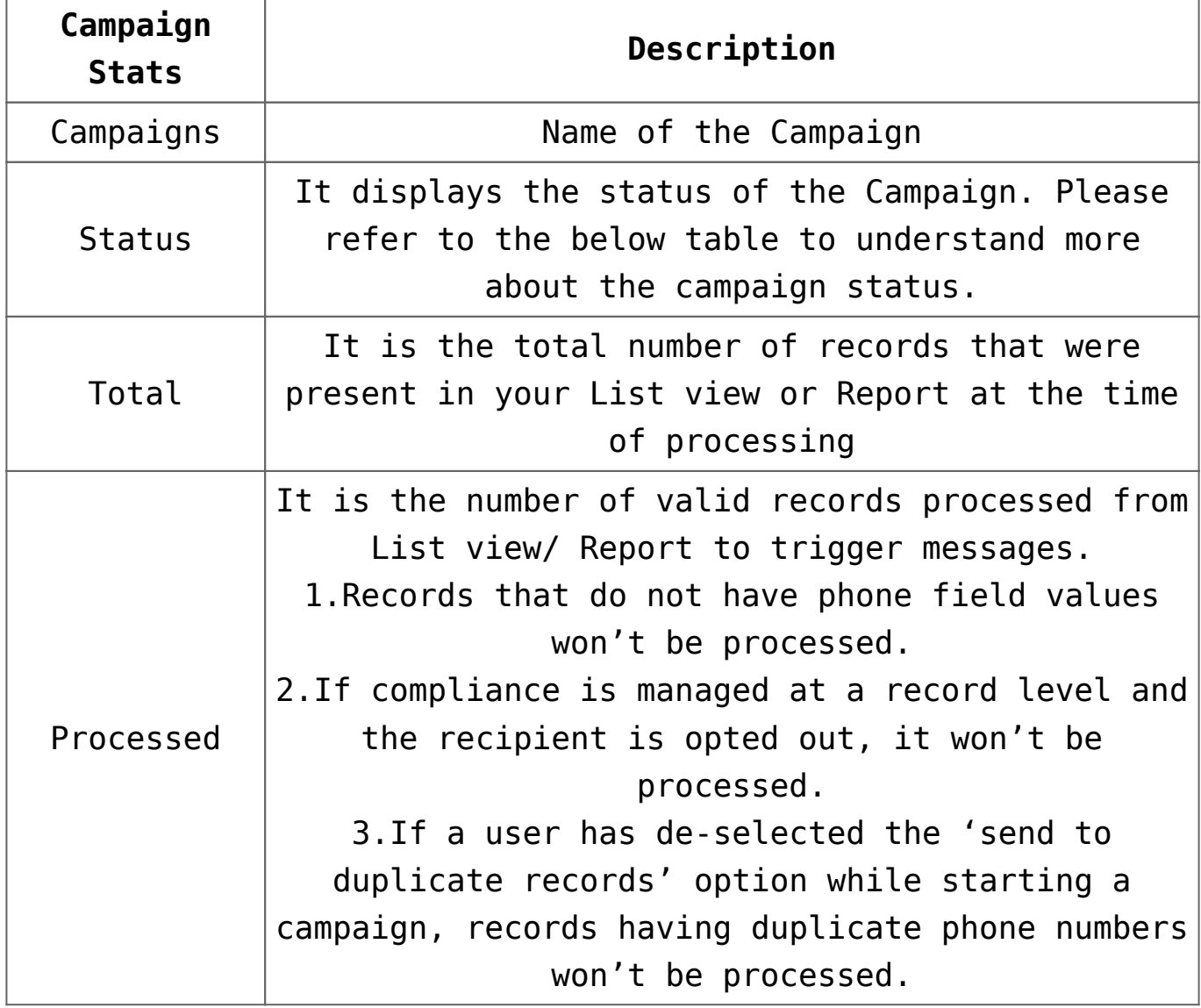

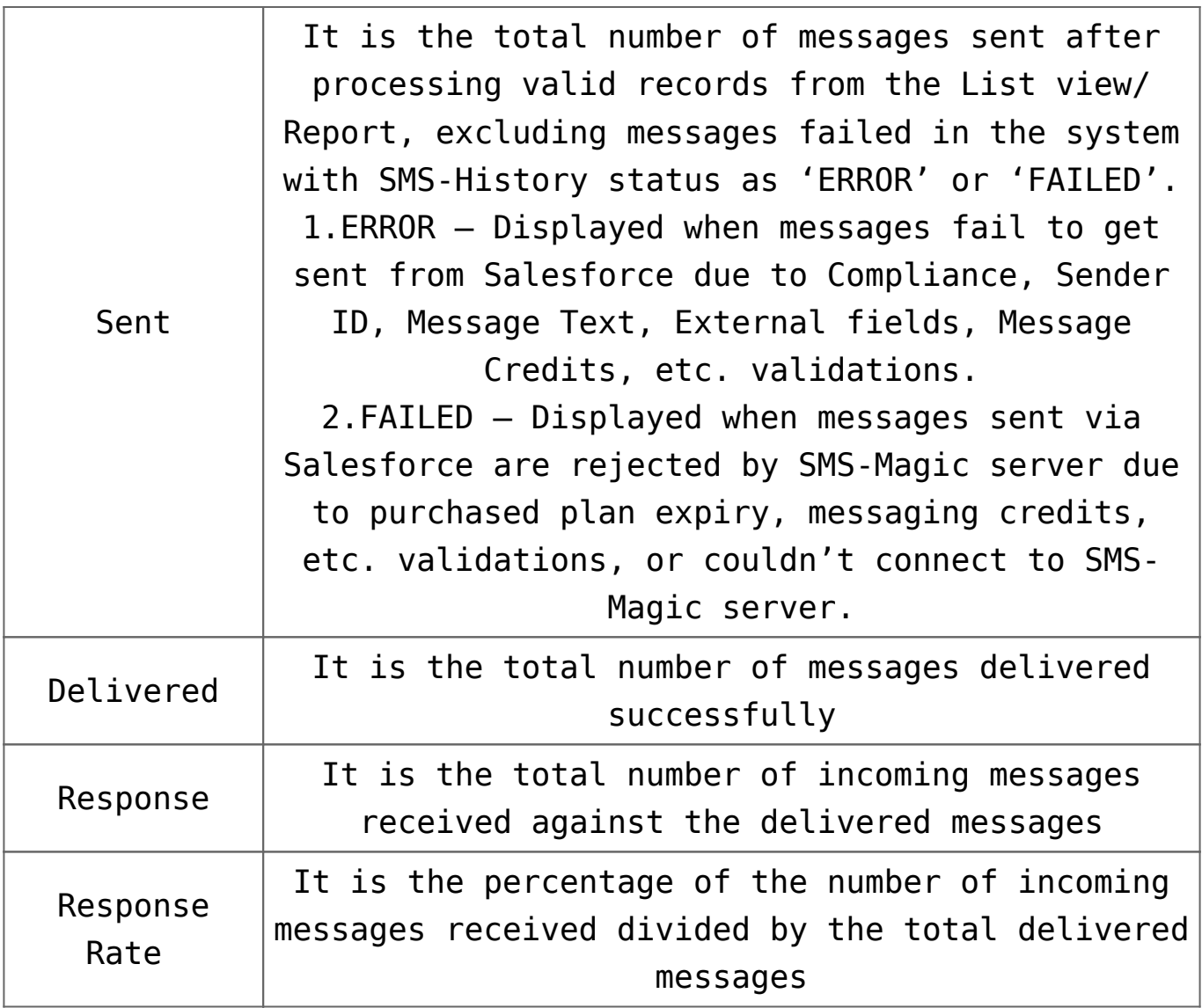